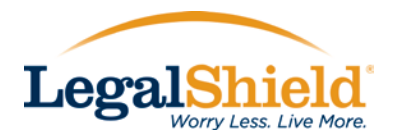

## Password Reset in Workday

1. If you forget your password within Workday, click the "Forgot Password" option to continue.

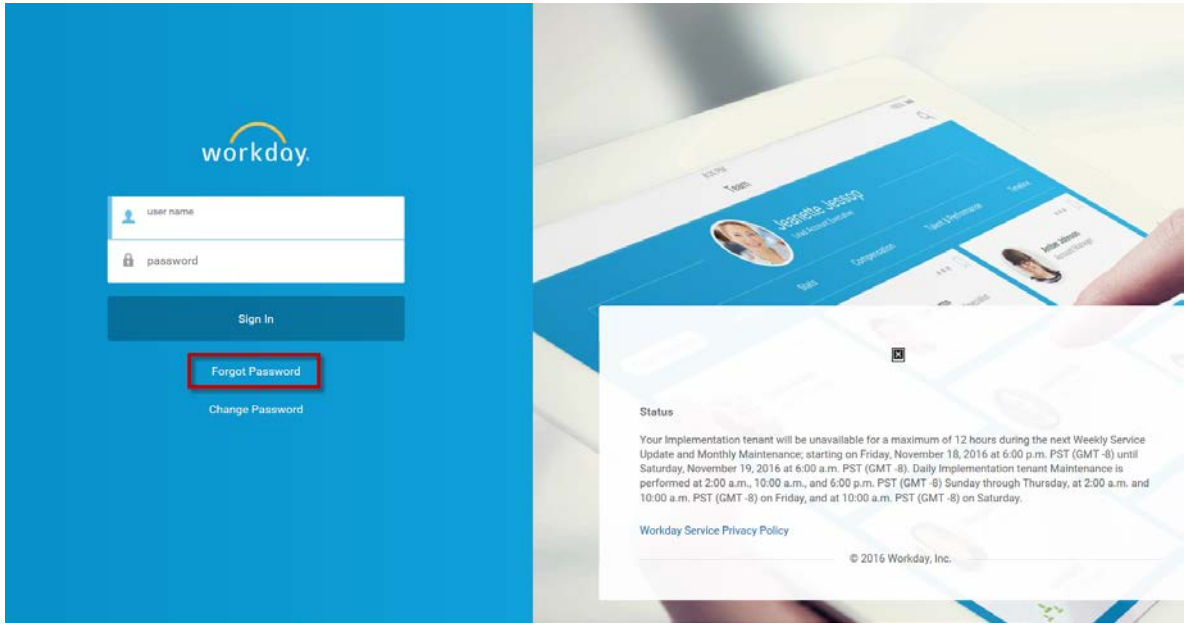

2. Enter your user name, which is your employee number, and click "continue".

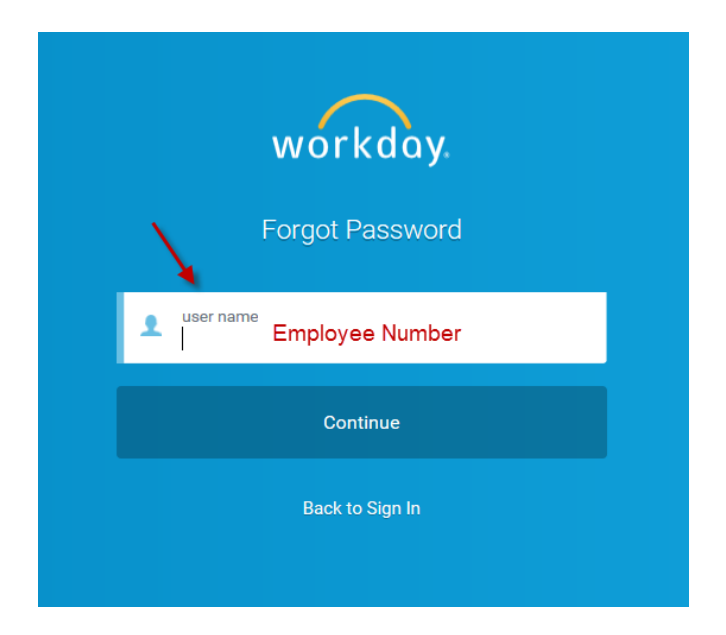

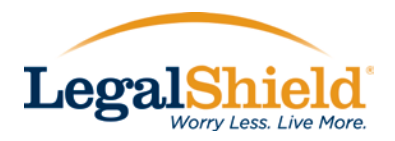

3. Workday initially required every employee to submit 3 security questions. Please answer those 3 questions now.

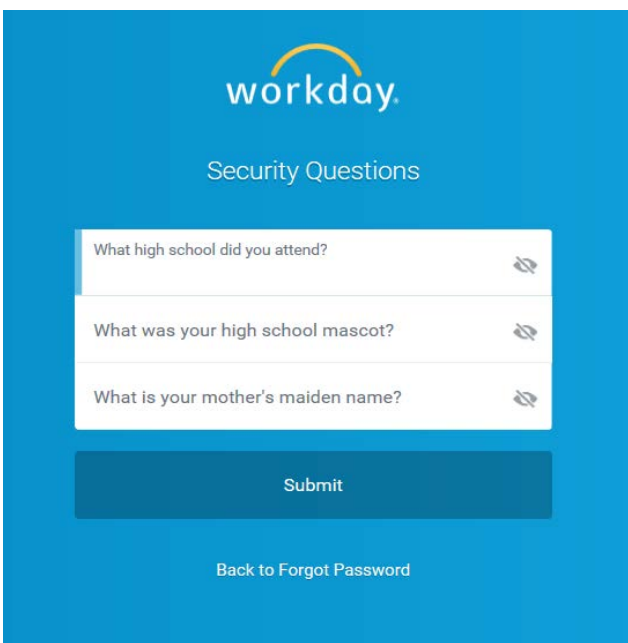

4. Once you have successfully answered your 3 security questions, you will have the ability to enter a new password for future use. Hit submit to log into the Workday system.

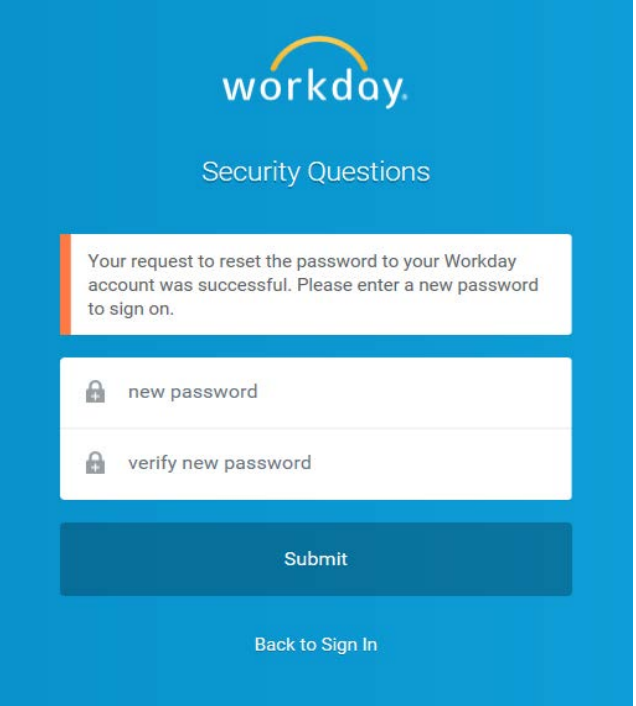